# **How to use the Retirement Income Estimator tool**

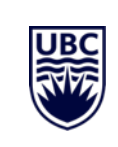

UBC FACULTY PENSION PLAN

Updated June 2023

# **To access the tool, you must first log in to your Faculty Pension Plan account at mysunlife.ca/ubcfpp**

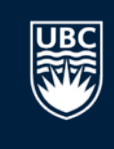

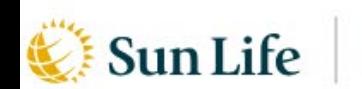

THE UNIVERSITY OF BRITISH COLUMBIA

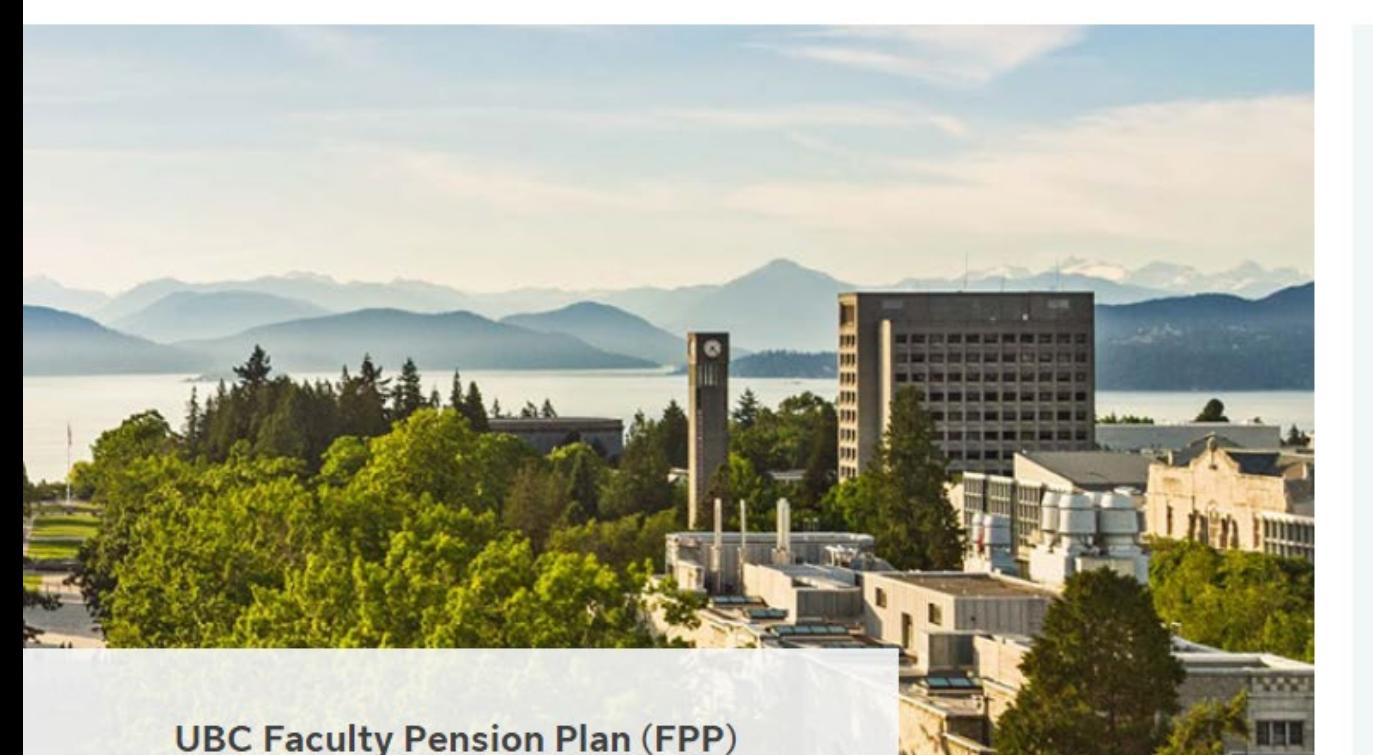

# **CLIENT SIGN IN** \*\*\*\*\*\*\*\*\*\*\*\*  $\vee$  Remember me Password **Sign in** Sign-in help Register By signing in, you agree to these terms and conditions.

# **Under Investments choose Manage plan**

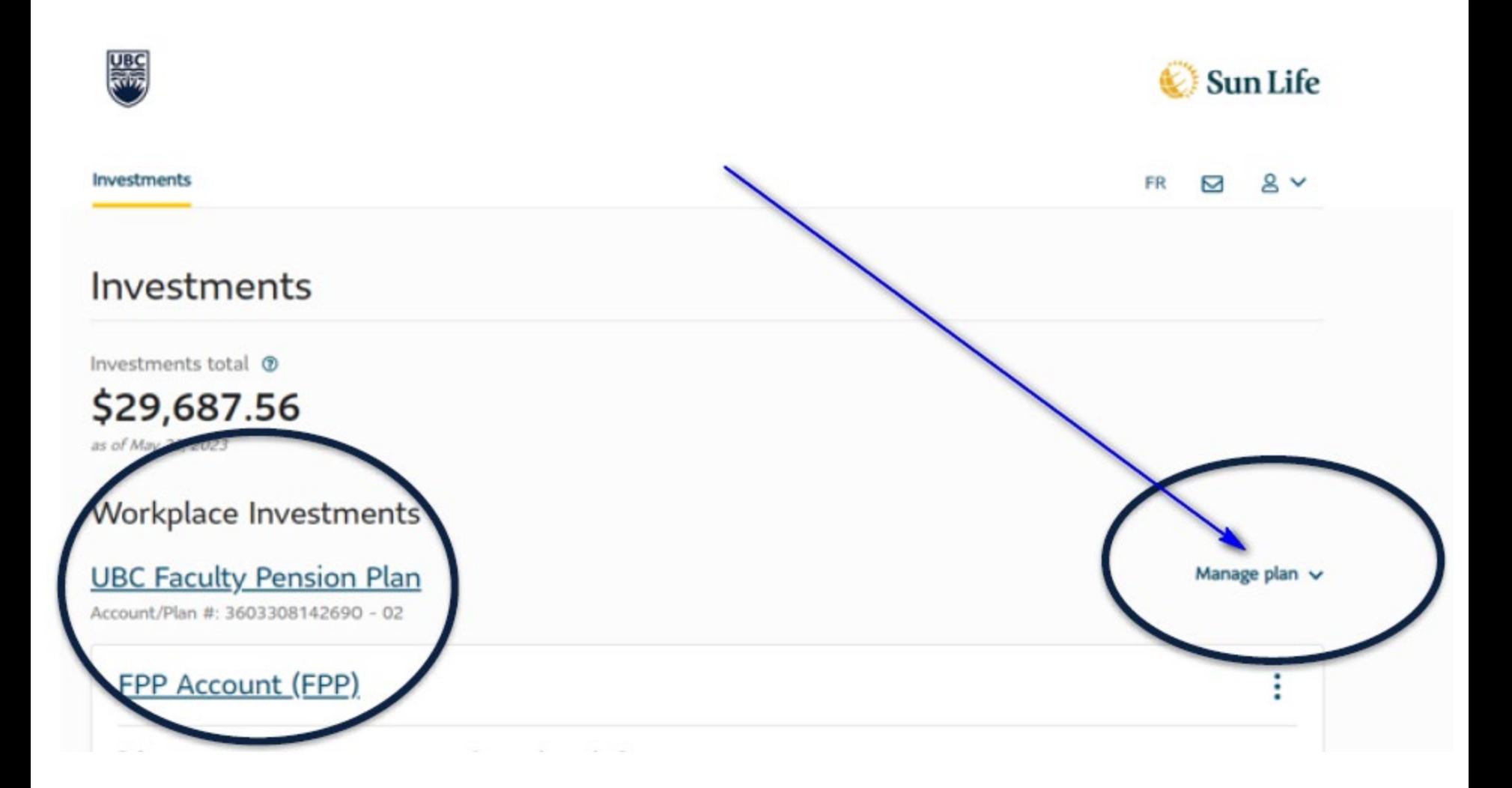

### **There are two ways to access the tool.**

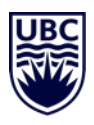

#### **1. From the landing page: click on Calculate**

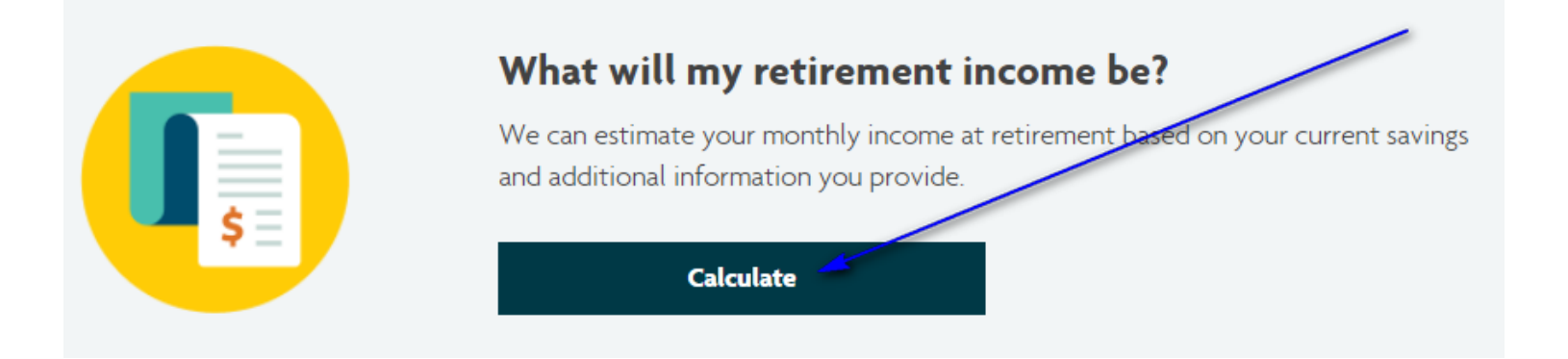

#### **2. From the menu bar: under TOOLS, select Retirement income estimator**

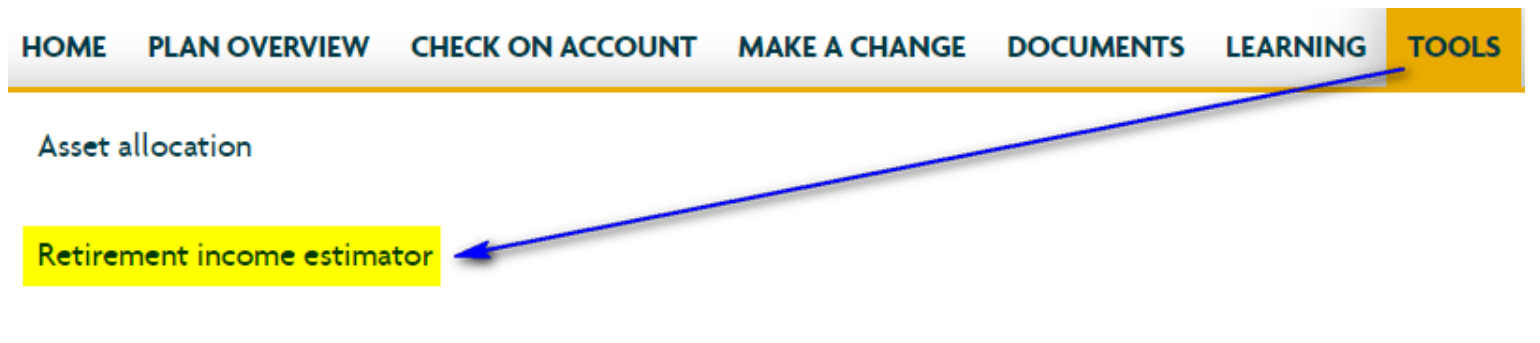

Tools & calculators

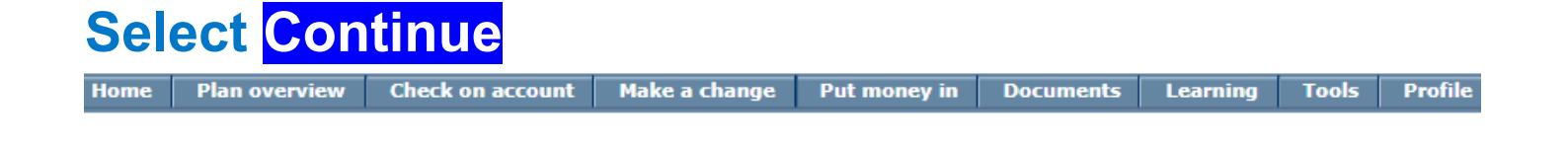

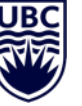

**Tools** 

**Account No:** 

**UBC Faculty Pension Plan** 

Asset allocation | Retirement Income Estimator | Tools & calculators

**AS AT:** 

#### What will my retirement income be?

Will the money you have saved and invested adequately fund your retirement dreams? If you are not sure, now is the time to find out.

Complete a few simple steps and, in less than 10 minutes, the Retirement Income Estimator will provide illustrations and retirement forecasts specific to the University of British Columbia retirement plans and vour personal situation.

The estimates provided are intended for illustration purposes only and are neither a quarantee nor a promise of any benefit from Sun Life or the Faculty Pension Plan Board of Trustees. They are intended to assist you in your decision-making process. Your actual monthly income at retirement may be higher or lower depending on factors such as the actual rate of return on your investments, your actual contributions, and the accuracy of the assumptions used in the Retirement Income Estimator. Sun Life and the Faculty Pension Plan Board of Trustees are not responsible for any loss or damage that may arise from any use you may make of these estimates.

Revisit the Retirement Income Estimator periodically to check your progress and to stay on track. The information you entered will be saved once you have completed the tool and your account information will always reflect your current amounts.

Please have the following information handy:

- your current income.
- your balances for each of your registered and non-registered savings accounts held outside of the UBC retirement plans, and
- expected income from other sources.

Additional information on your UBC retirement plans is available at faculty.pensions.ubc.ca.

Saving at work makes it even easier to reach your goals. To find out how you can get the most from your workplace plan, review the my money @ work guide for useful, practical financial information.

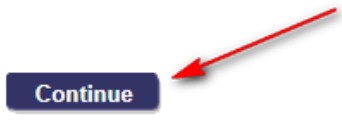

# **Your personal information will be pre-populated.**

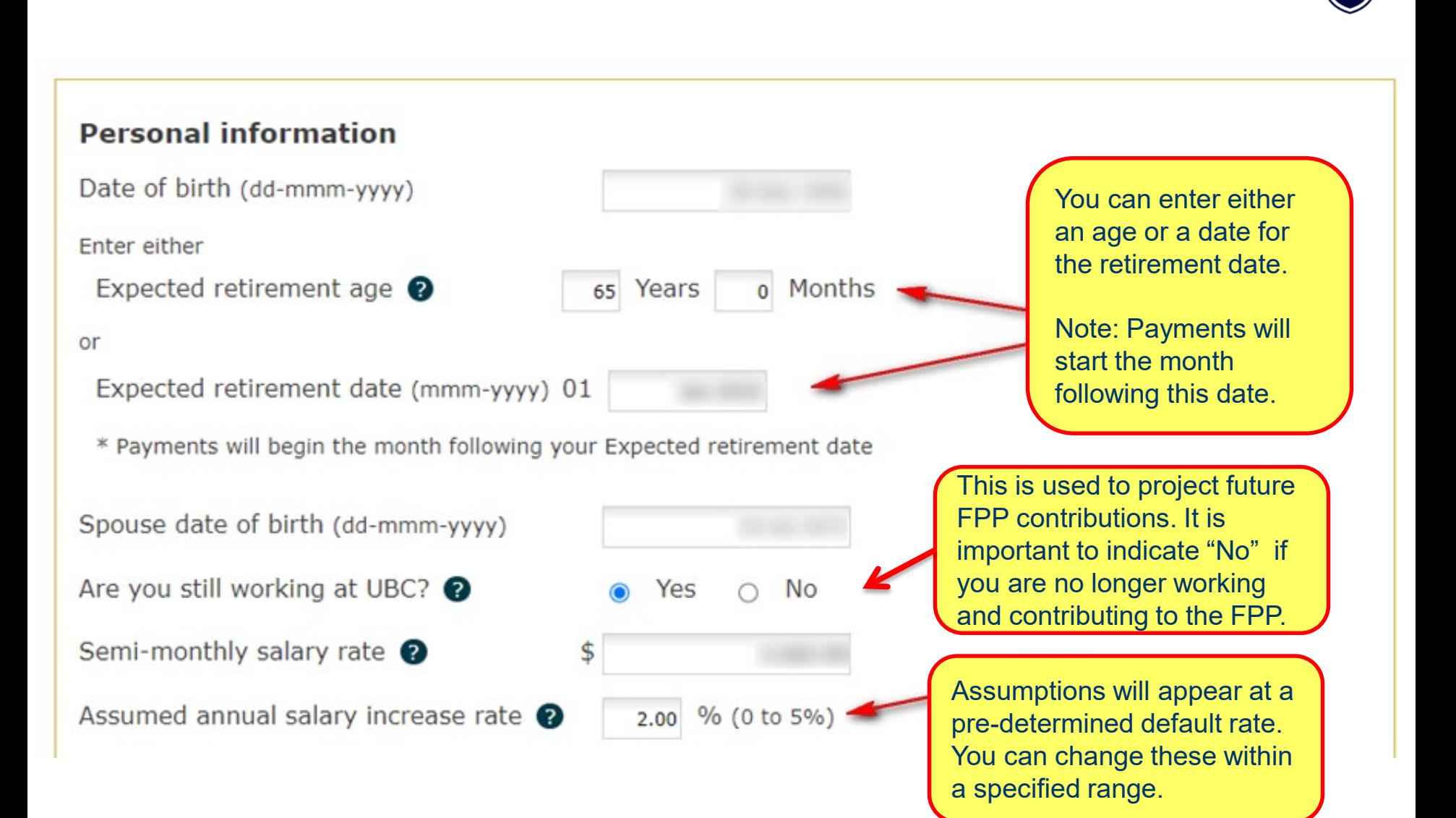

# **Your personal information will be pre-populated.**

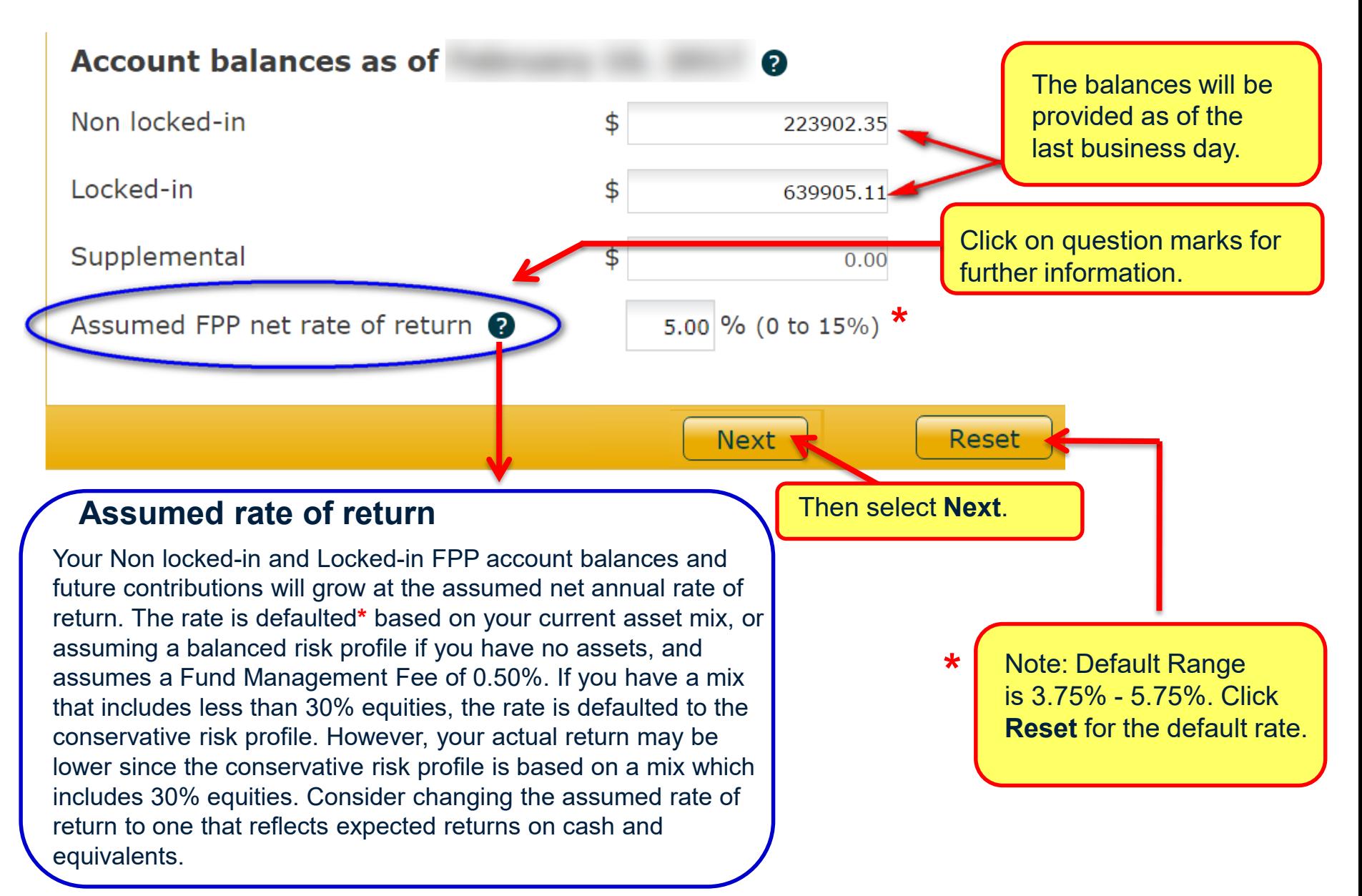

# **Your balance is projected to your retirement date.**

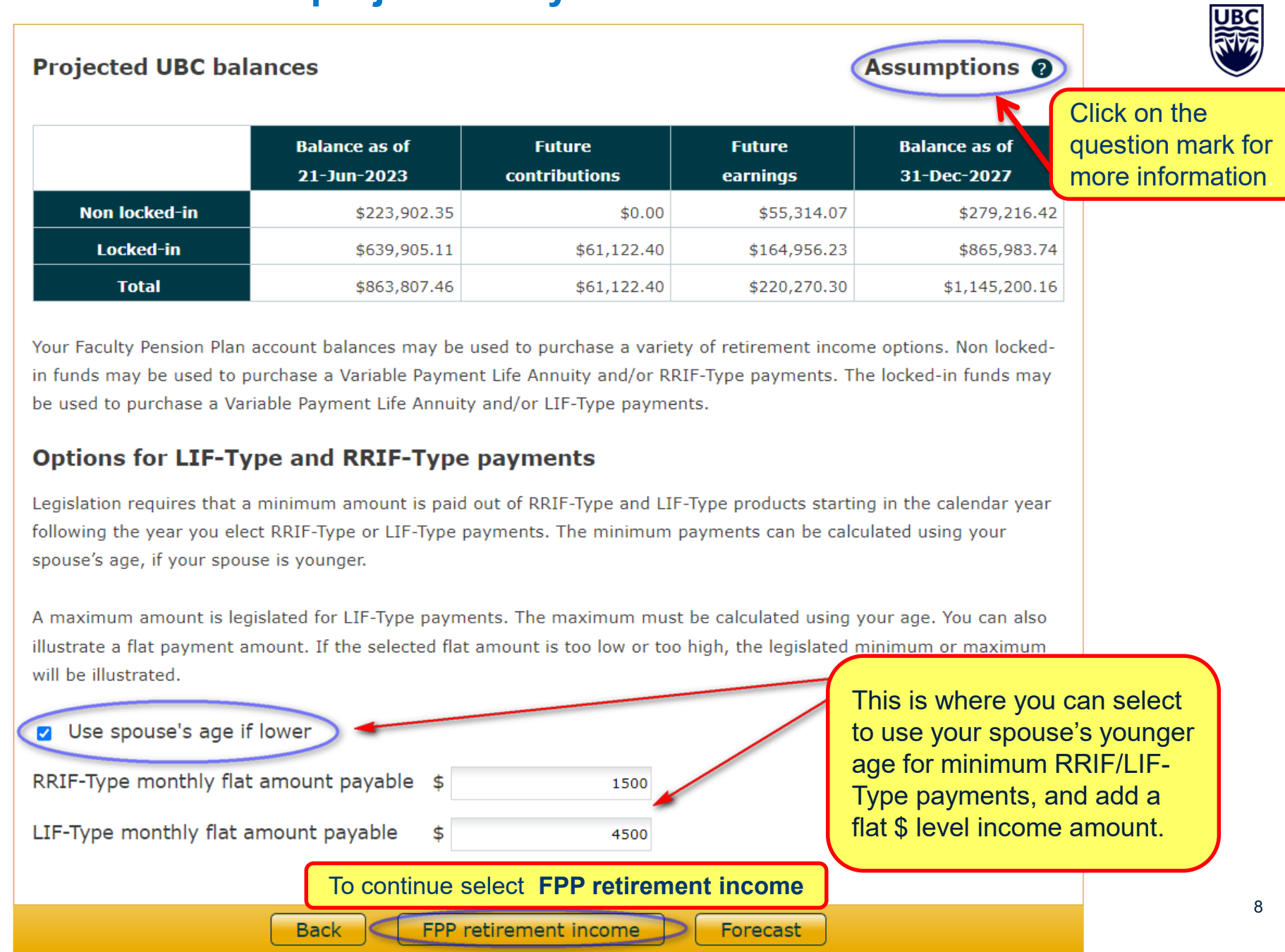

# **The first illustration is the Variable Payment Life Annuity (VPLA)**

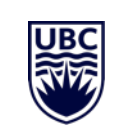

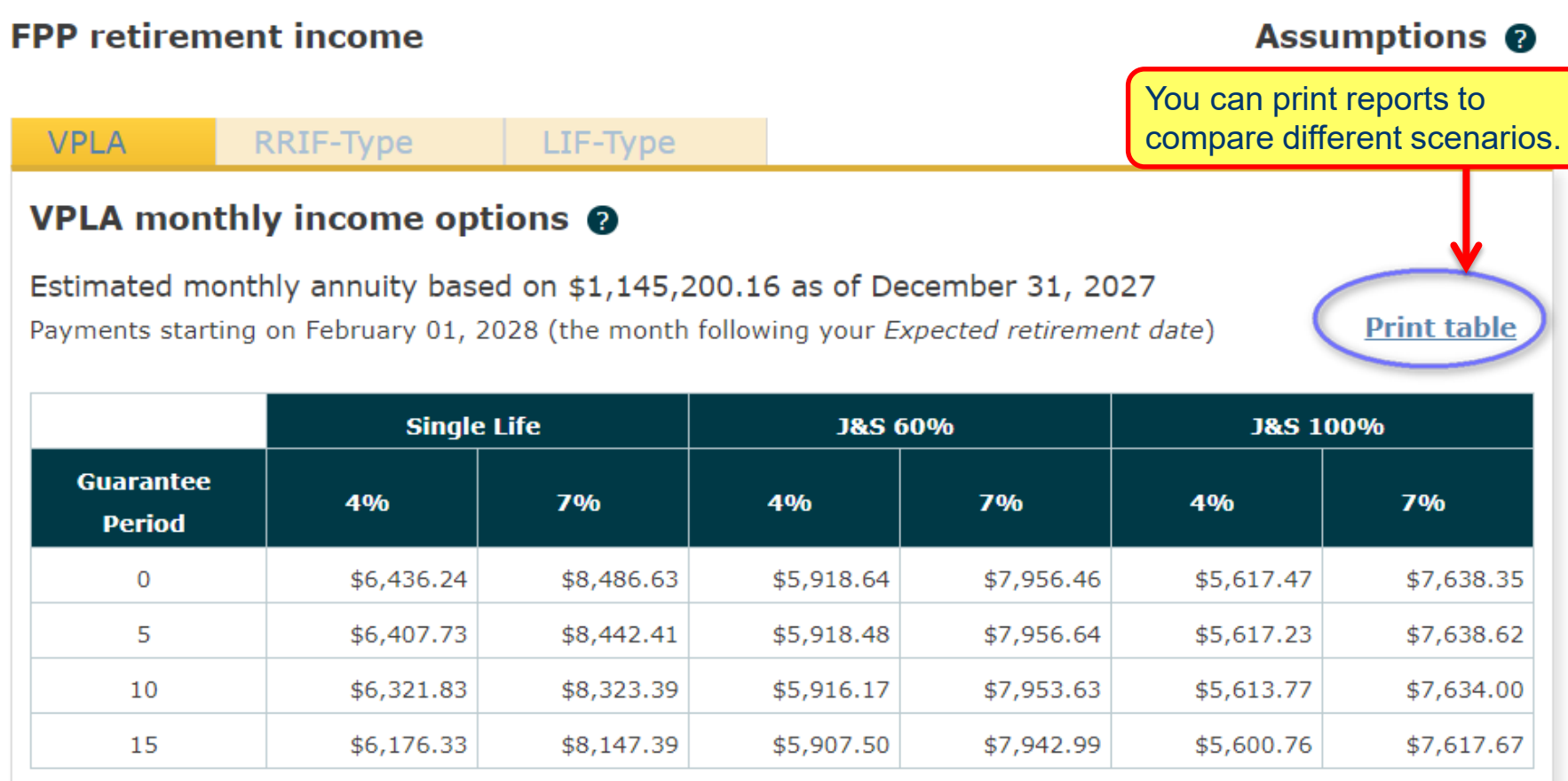

Forecast

**Back** 

**View Factors** 

# **Select the RRIF-Type tab**

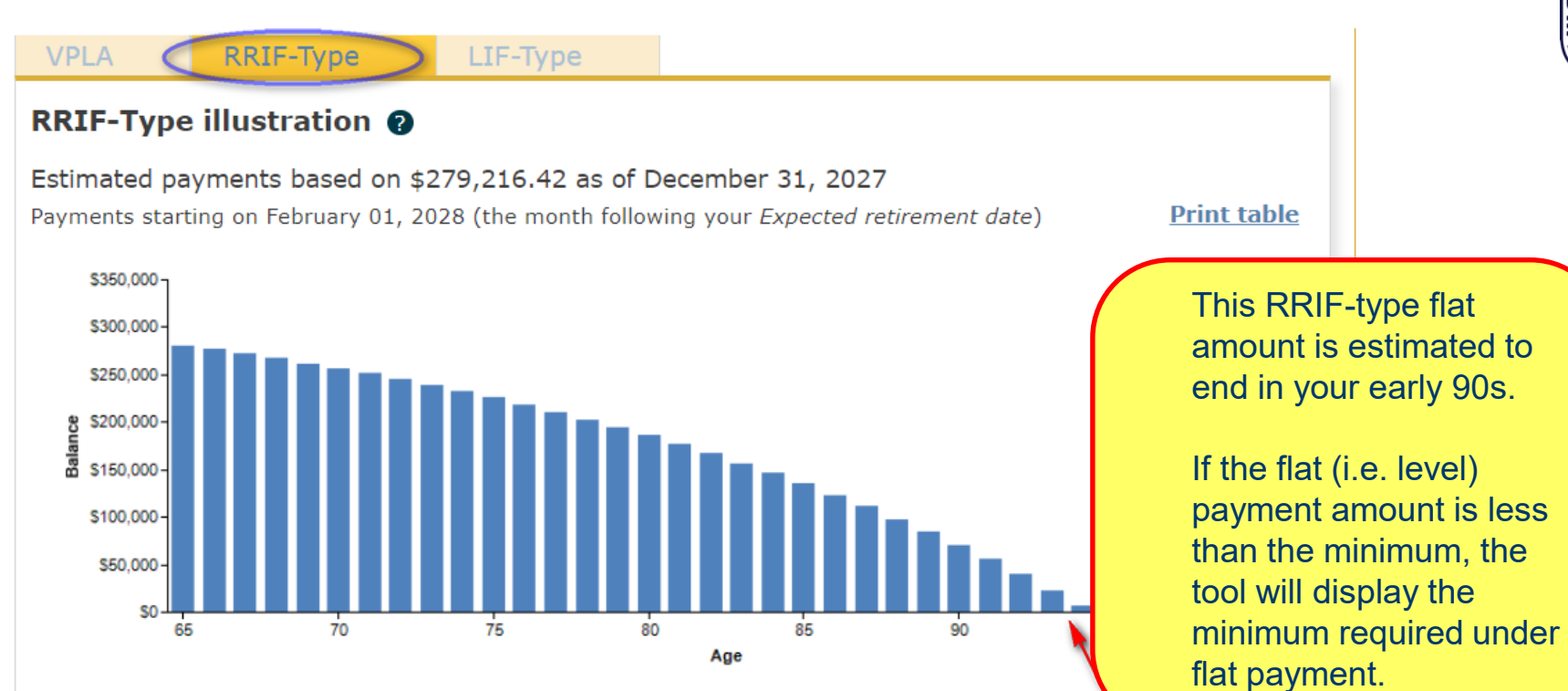

To view the factors used to calculate the legal minimum payments, click here

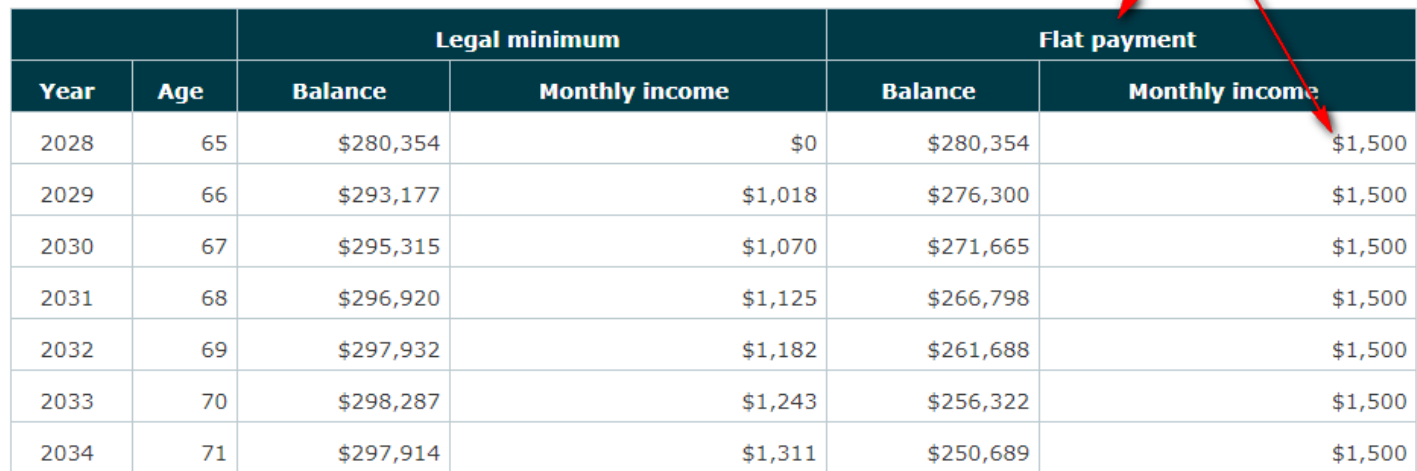

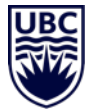

### **Select the LIF-Type tab**

**VPLA** 

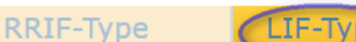

#### LIF-Type illustration @

Estimated payments based on \$865,983.74 as of December 31, 2027 Payments starting on February 01, 2028 (the month following your Expected retirement date)

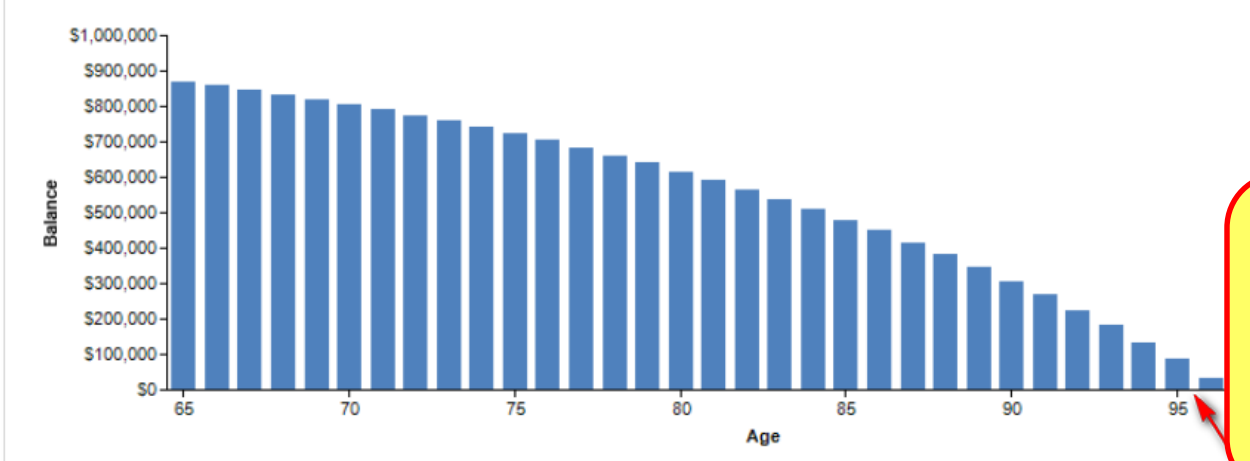

This illustrates the LIFtype flat amount is estimated to last until age 95. The table will display each year to age 100.

**Print table** 

To view the factors used to calculate the legal minimum and maximum payments, click here

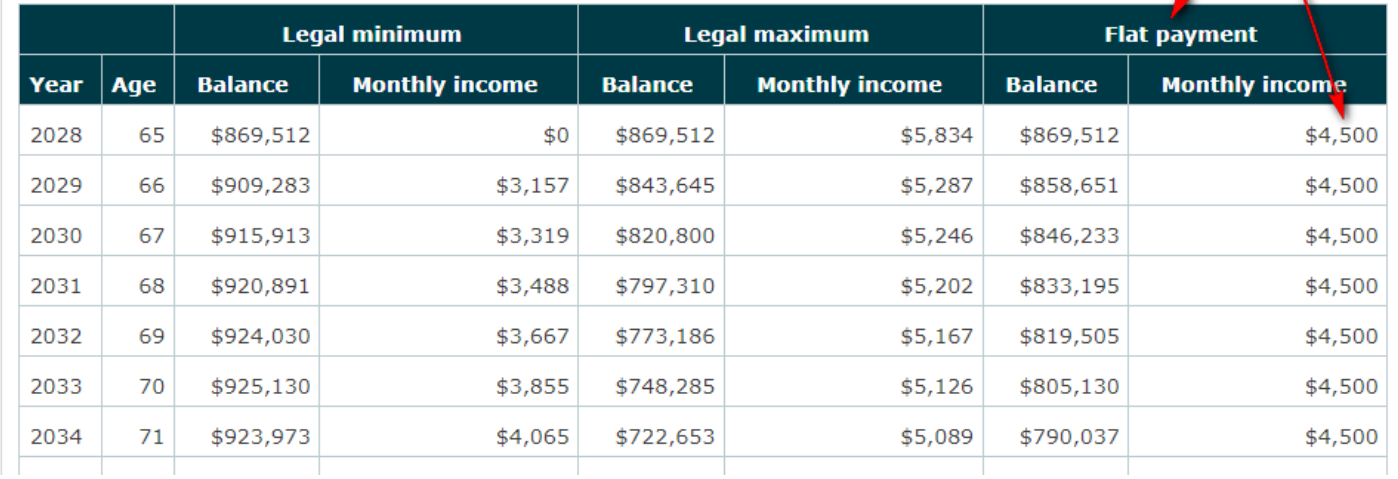

If the flat payment amount is more than the maximum, the tool will display the maximum required under flat payment.

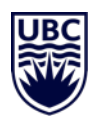

**Using the Forecast tool: Select** 

Forecast

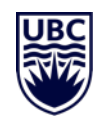

# Now that you know your Faculty Pension Plan income, the Forecast tool allows you to add income from other sources.

#### **Retirement forecast**

The retirement forecast will give you a general sense of whether you will have enough money set aside at retirement by comparing your retirement goal to the income you might receive from your UBC retirement plans, Government and other pensions, and other savings.

#### **Account balances as of**

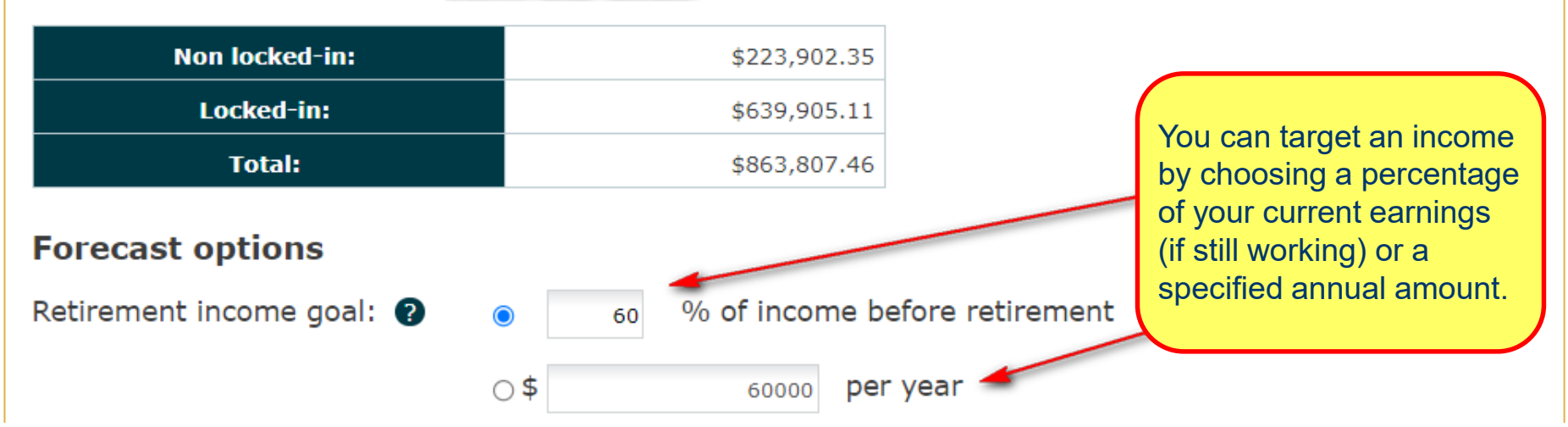

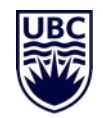

The tool defaults to the maximum (40) years for CPP and OAS. You can enter a lower number as applicable.

#### **Pensions @**

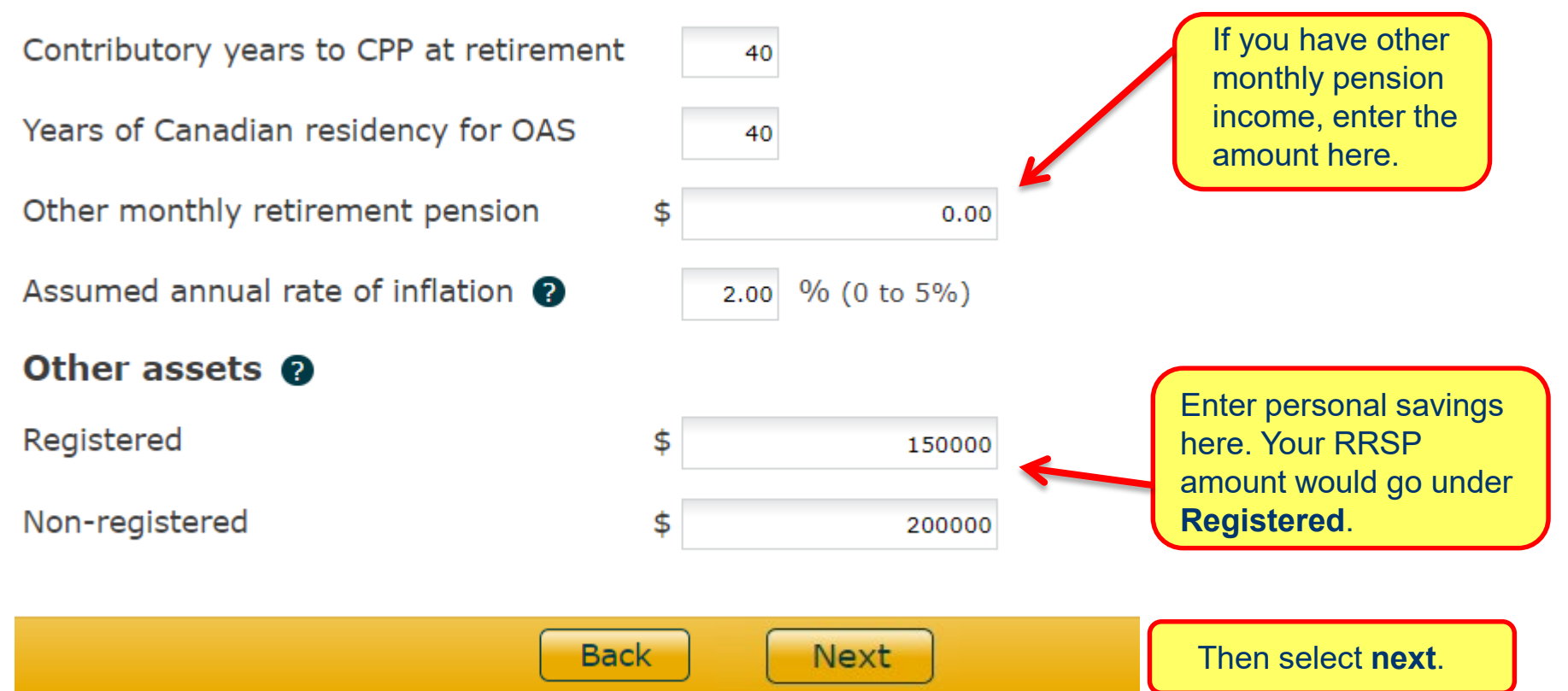

### The next screen tells you if you are on track!

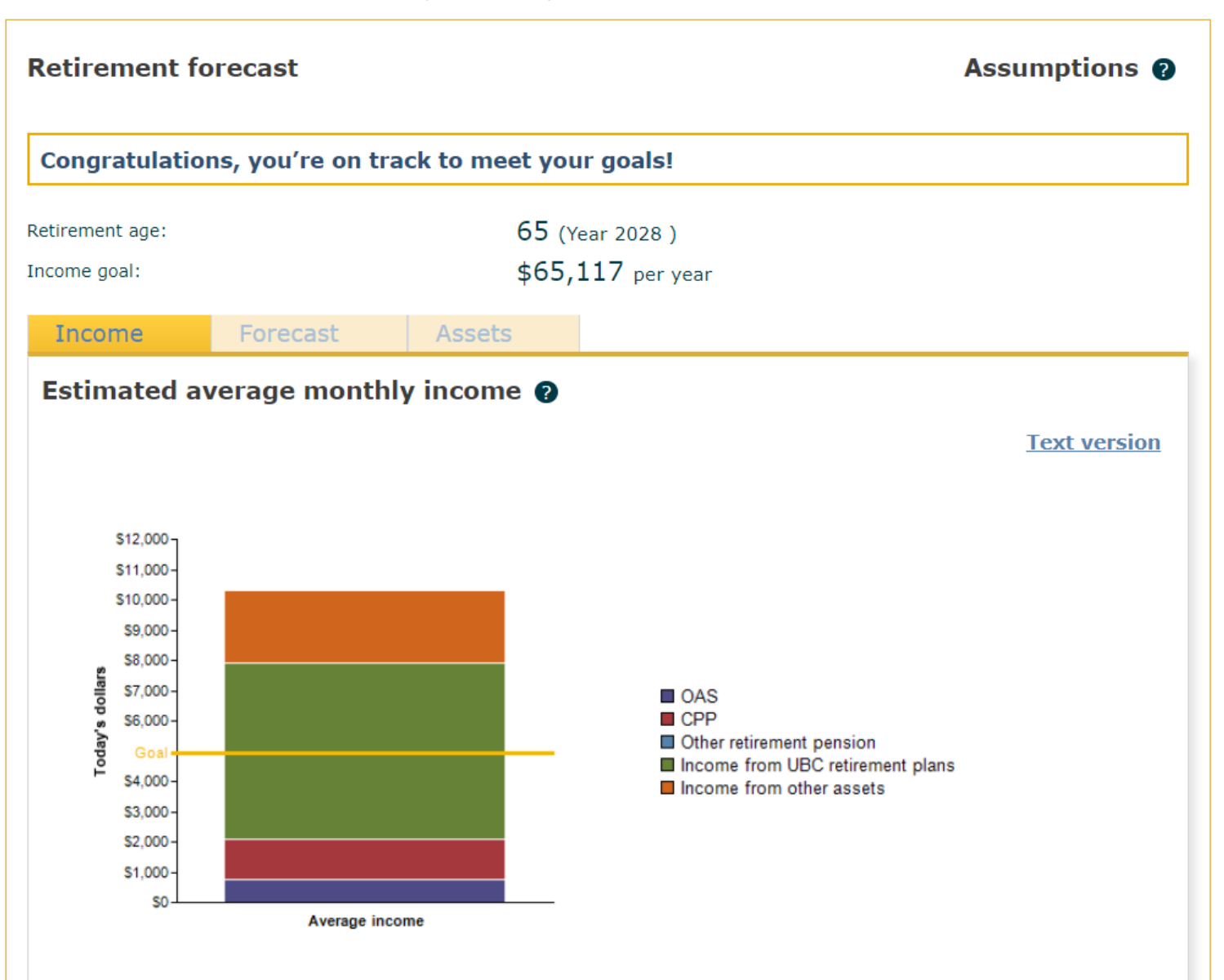

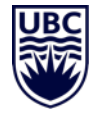

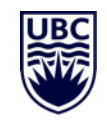

Choose the **Forecast** tab to see where the income is coming from.

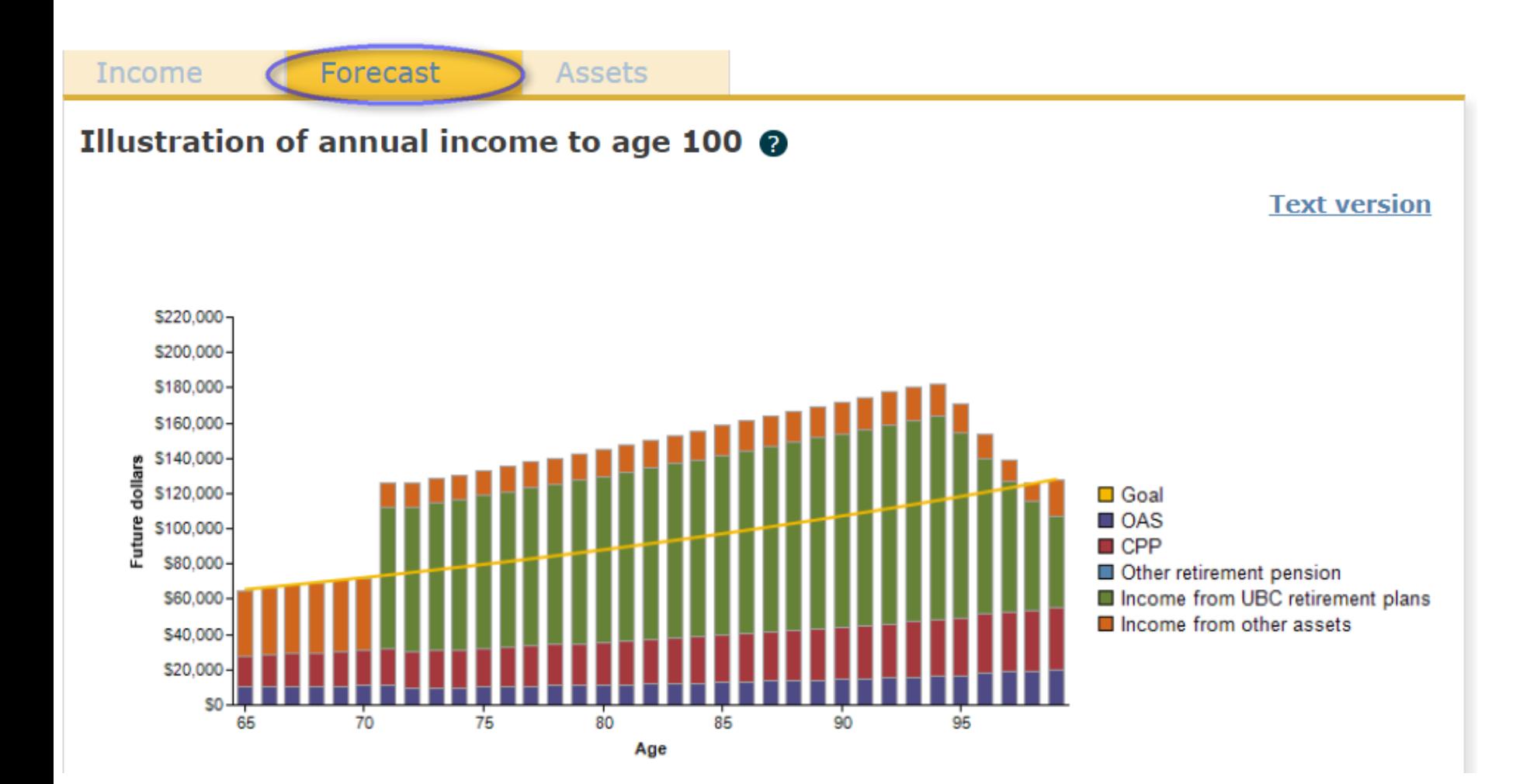

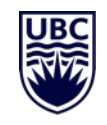

# If you are **not** on track, the tool will tell you the amount of additional funds required to reach your goal.

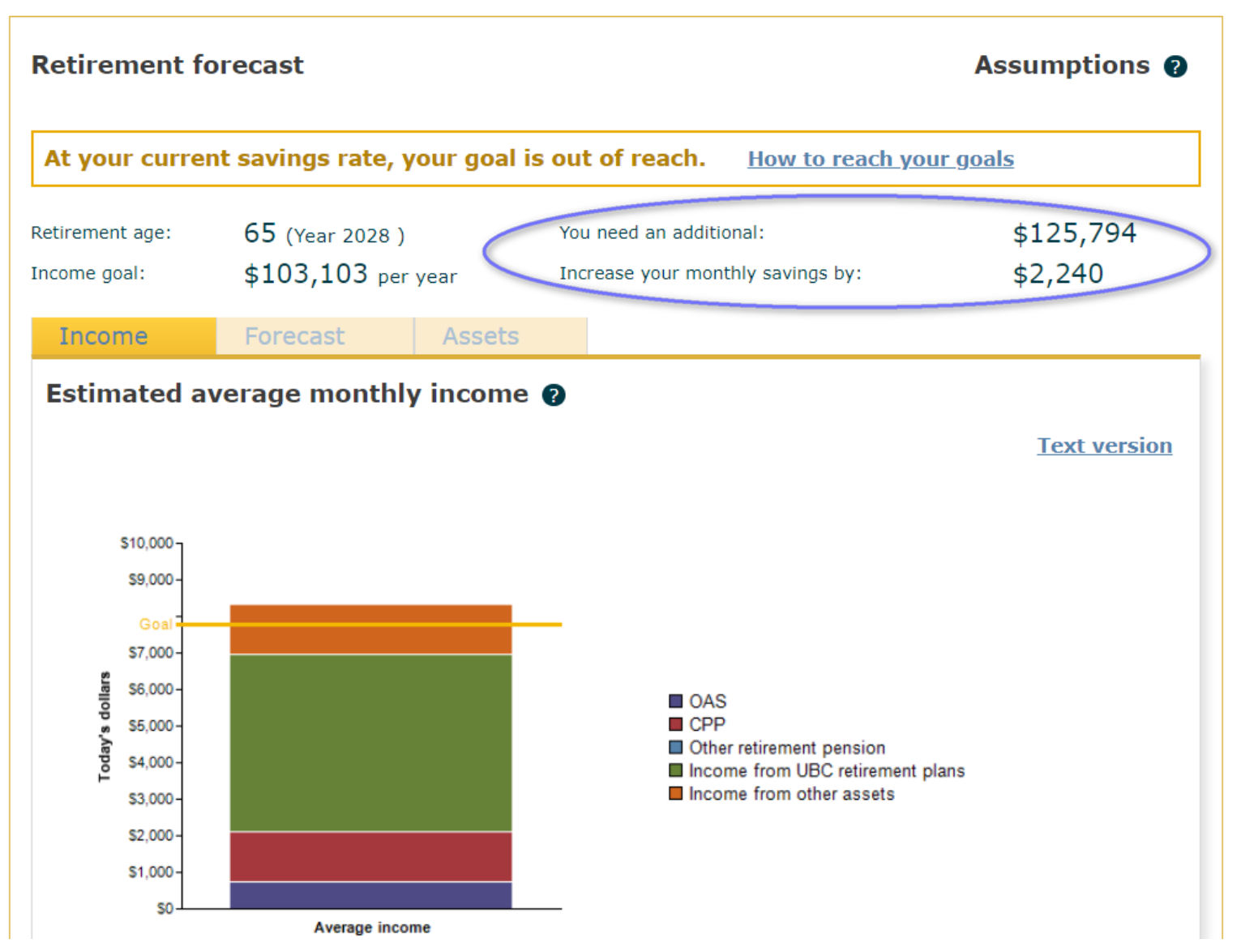

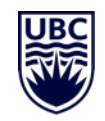

If you are **not** on track, the Forecast tab illustrates where the gap occurs and where the extra savings are needed.

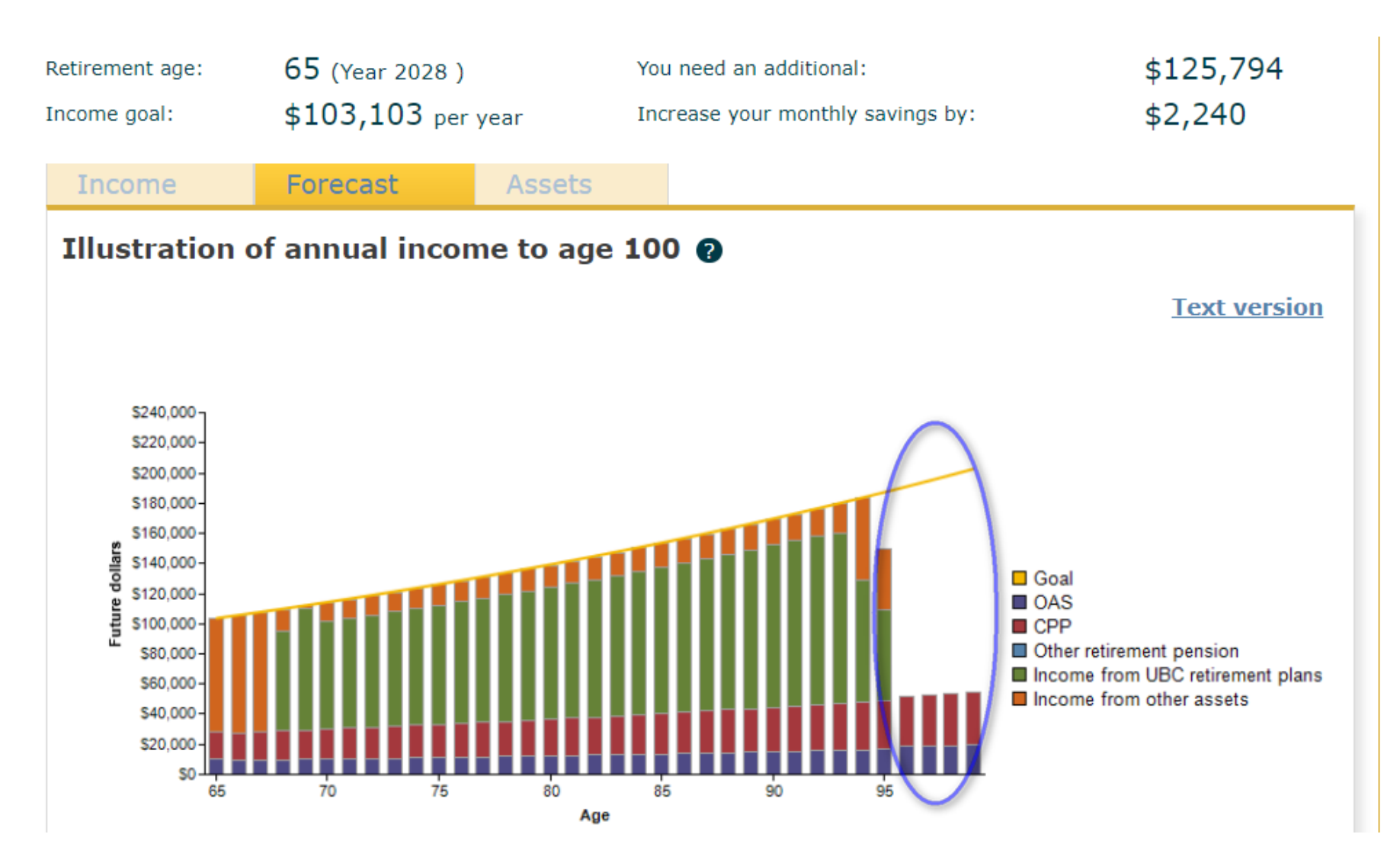

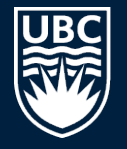

THE UNIVERSITY OF BRITISH COLUMBIA

**Faculty Pension Plan**